## **Infant specific-IgE, rhinovirus-C bronchiolitis, and incident asthma in MARC-35**

**(MARC-35.5)** 

## SITE MANUAL OF PROCEDURES

Last updated: September 30, 2015

## **TABLE OF CONTENTS**

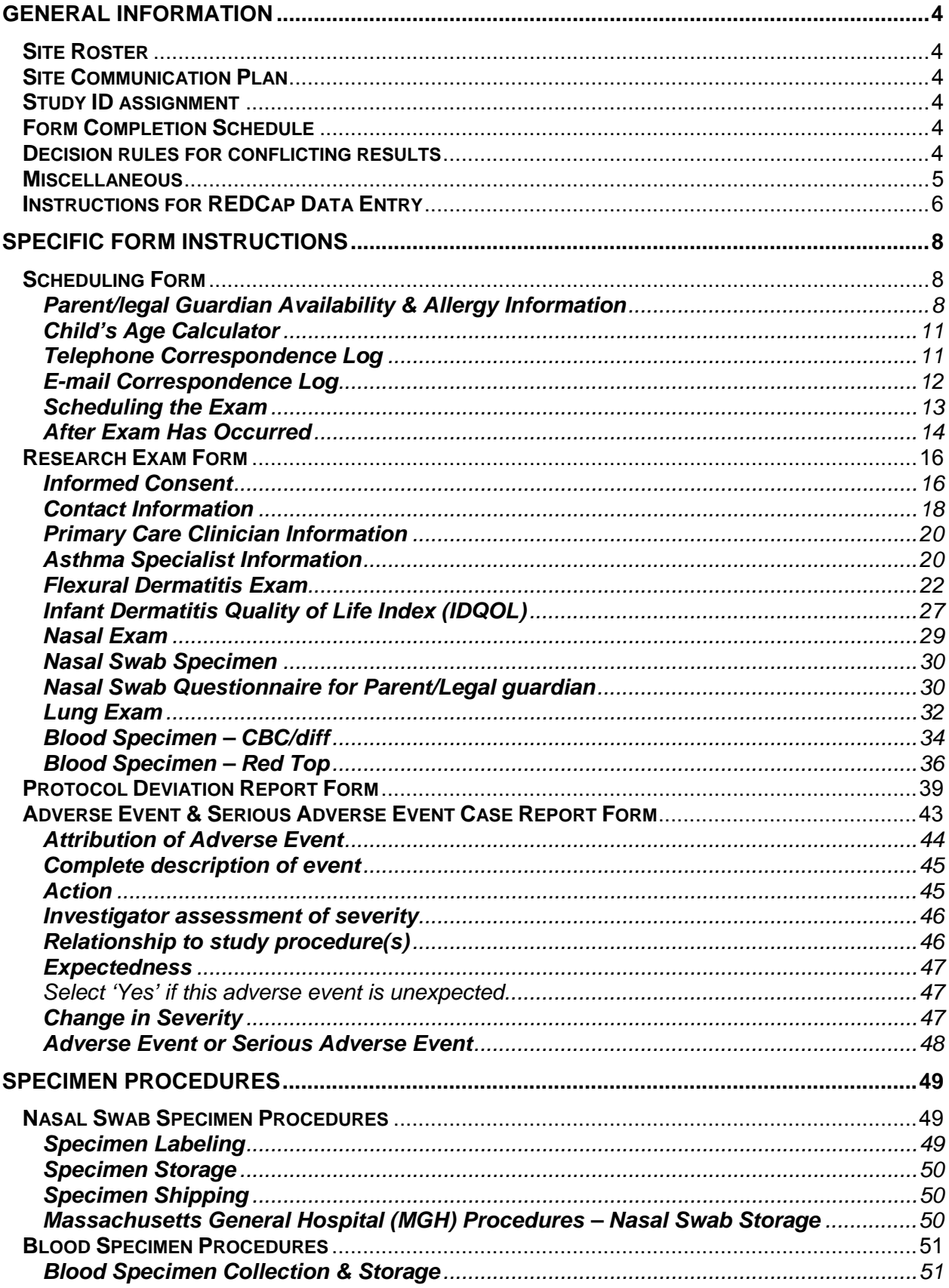

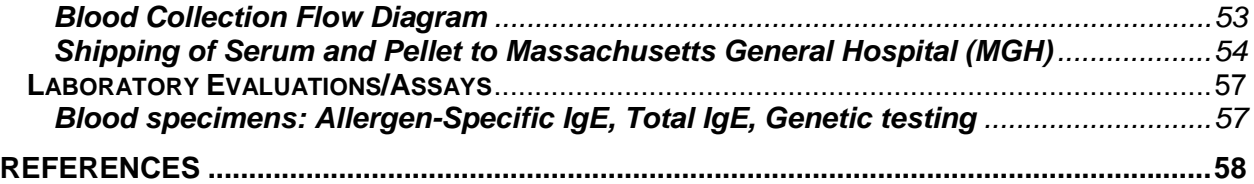

## **GENERAL INFORMATION**

#### **Site Roster**

The site PI should email the Project Coordinator Ashley Sullivan (*afsullivan@partners.org*) a roster of all study staff (including site-specific study coordinators) and their contact information. All study staff must be approved to work on the study by their local IRB.

#### **Site Communication Plan**

The EMNet Coordinating Center website (*www.emnet-usa.org*) has a section dedicated to MARC-35.5. This website has the study protocol, materials, and other relevant information available for viewing and download. All site PIs have a username and password that enables them to access password-protected materials.

Study-wide announcements will occur through email. Should all sites need to receive additional documents, we will alert site PIs and study coordinators via email and the documents will be made available on the EMNet website for viewing and download.

The EMNet Coordinating Center will schedule periodic calls with sites post-initiation to assess progress throughout the study.

#### **Study ID assignment**

All children enrolled in the original MARC-35 study have been assigned a unique, 6-digit Study ID number, which is the same Study ID number we use for the MARC-35.5 research exam. The Study ID number is made up of a 3-digit site number (assigned by the EMNet Coordinating Center) plus a 3-digit participant number.

Participant numbers were originally assigned sequentially based on enrollment date and time, as well as study year. For Year 1 enrollment (November 2011 to April 2012) we used numbers in the 100s; during Year 2 (November 2012 to April 2013) we used numbers in the 200s; and during Year 3 (November 2013 to April 2014) we used numbers in the 300s.

For example, the 26th patient from site 011 during the  $2<sup>nd</sup>$  year of the study would have been listed as "011226."

If you are uncertain of your site number or your participants' study IDs, please email *afsullivan@partners.org*.

#### **Form Completion Schedule**

All participants who complete the exam will have the Scheduling Form and Research Exam Form forms completed by site study staff. Where applicable, the Adverse Event & Serious Adverse Event Form and the Deviation Form also should be completed.

#### **Decision rules for conflicting results**

In cases when there is conflicting documentation, reviewer should prioritize certain providers' documentation based on the following rules:

- An Attending Physician's documentation should be used over a Resident Physician's documentation.
- Resident Physician over a Physician Assistant (PA) or Nurse Practitioner (NP)
- PA or NP over a nurse
- Nurse over a medical student

#### **Miscellaneous**

Times: Time notations should be made based on the 24-hour clock. Valid times should be recorded as 00:00 (midnight) to 23:59. Please note that 24:00 is not a valid time.

Unexpected findings during the exam: If the clinician detects any finding that he/she finds potentially concerning (e.g., unexpected atopic dermatitis, unexpected nasal polyp(s), and/or unexpected wheezing or crackles), the clinician will tell the parent to contact the child's primary care clinician for further evaluation.

#### **Instructions for REDCap Data Entry**

#### *Selecting the correct Subject and Form for data entry*

To begin data entry, click on the "My Projects" tab located at the top of the screen. Select the "MARC-35/WIND Study 42-Month Research Exam" project. Then, click on the "Add/Edit Records" icon located on the left side of the database screen. This will bring you to the screen where you can either select an existing subject (by Study ID). From the drop down list select the individual for whom you want to perform the data entry. This will bring you to the appropriate record and display the participant's data collection instruments, with red/yellow/green dots corresponding with forms with no data entered, that are incomplete, or that are complete. Select the appropriate form.

#### *Pop-up Questions from Branching Logic*

Forms in REDCap are programmed with branching logic so some questions will only appear on the screen when certain questions are answered in such a way to make them "pop up." In other words, some questions on the hard-copy form are "hidden" on the online version until they are prompted.

#### *Variable Validation*

Some questions have been programmed so that answers are only accepted after they have been validated. In the event that an invalid answer is typed into a response, a pop-up screen will appear with an error message, and a valid response must be entered.

#### *'Other' Response*

When the "Other" response is selected, a pop-up text box will appear that allows one to enter text to specify the response.

#### *Dates*

We recommend using the REDCap calendar feature to enter dates, rather than typing in dates. Click on the calendar function and click the date rather than typing the date. One also can click the "Today" button to enter the date on which the button is clicked.

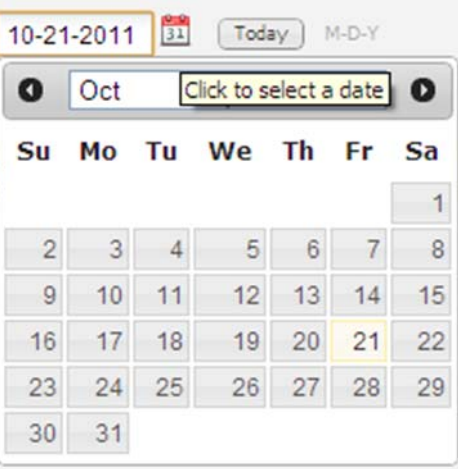

Some questions require that the parent/legal guardian provide a date of an event (e.g., the date of a diagnosis of atopic dermatitis/eczema by a medical professional). For this type of question, the date variables of interest are the month and year, so please enter '01' for 'DD' (day) and record month and year based on the parent/legal guardian response.

#### *Times*

Click on the clock button to enter time. Another option is to click the "Now" button to insert the time at which the button is clicked. If you type the time, use military time format (HH:MM).

#### *Required Responses*

When saving a form, a pop-up screen will inform you if you have skipped any questions that are required. If you have skipped any questions or need to return to the form at a later date in order to complete it, please select "unverified" as the form status prior to saving the record. Please return to the skipped question(s) and provide a response.

If one is unable to provide a response because the information is unavailable (e.g., question not answered by parent), leave the question blank. When one is ready to save the form, choose "complete" as the form status prior to saving the record.

#### *Saving Data*

When saving each form, the form status must be categorized as "incomplete," "unverified," or "complete" as follows:

Click "Incomplete" if there are no data entered and you want to exit the form. You may also exit by clicking "cancel." The button for this form will remain red on the data entry event grid.

Click "Unverified" if any fields are pending responses (i.e., the form is partially filled out). The button for this form will turn yellow on the data entry event grid.

Click "Complete" only if all fields have responses. The button for this form will turn green on the data entry event grid. Please do not mark a form with no data entered into it as "complete."

Remember to click the "Save" or "Save and Continue" button when you are done regardless of whether the form is complete or incomplete. REDCap is programmed to time-out after 30 minutes; please be sure to save data frequently.

In particular, save data before trying to move to any new screens or forms! Do not click on the back or forward arrows at the top left hand portion of the screen (the browser arrows). Any unsaved data will be lost.

## Specific Form Instructions

## **Scheduling Form**

The scheduling form should be completed for any child who is eligible to participate in the exam at your site.

*Scheduling Form* 

#### *Question Instructions*  **Parent/legal Guardian Availability & Allergy Information**

This section is completed by the **EMNet Coordinating Staff** and is referenced by your site for information on parent/legal guardian scheduling availability, medical/food/latex allergies, or other concerns.

**Study ID** This is a unique study identification number used to specify participant data and biological specimens. Each Study ID is made of a 3-digit site specific number followed by a 3-digit individual study participant number, which is the same Study ID number assigned to the child in the original MARC-35 study.

> If you are uncertain of your 3-digit site-specific number, email *afsullivan@partners.org*.

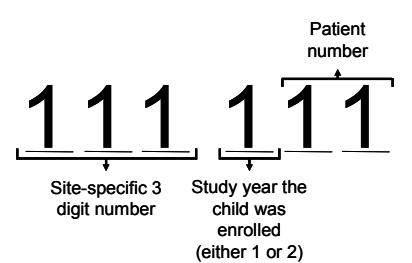

The first digit of the 3-digit individual study participant number indicates the year the subject was enrolled (either year 1, 2, or 3); the last two digits specify the number in which this child was enrolled.

This Study ID is pre-populated in the REDCap Scheduling Form REDCap and appears at the top of the form. However, please reenter the Study ID to confirm that you are in the correct participant record. Please also note that the Study ID must match the labels used for subsequent study forms and biospecimen samples.

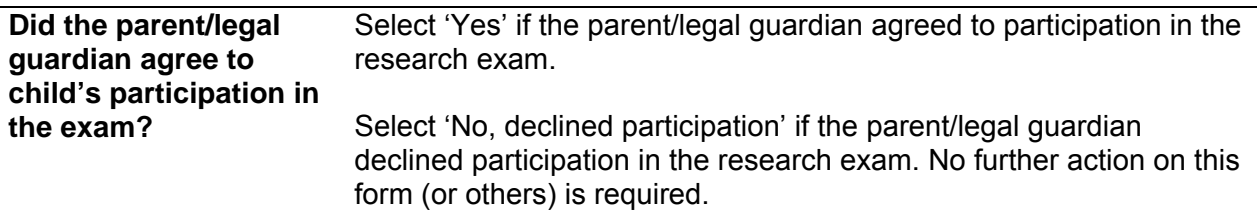

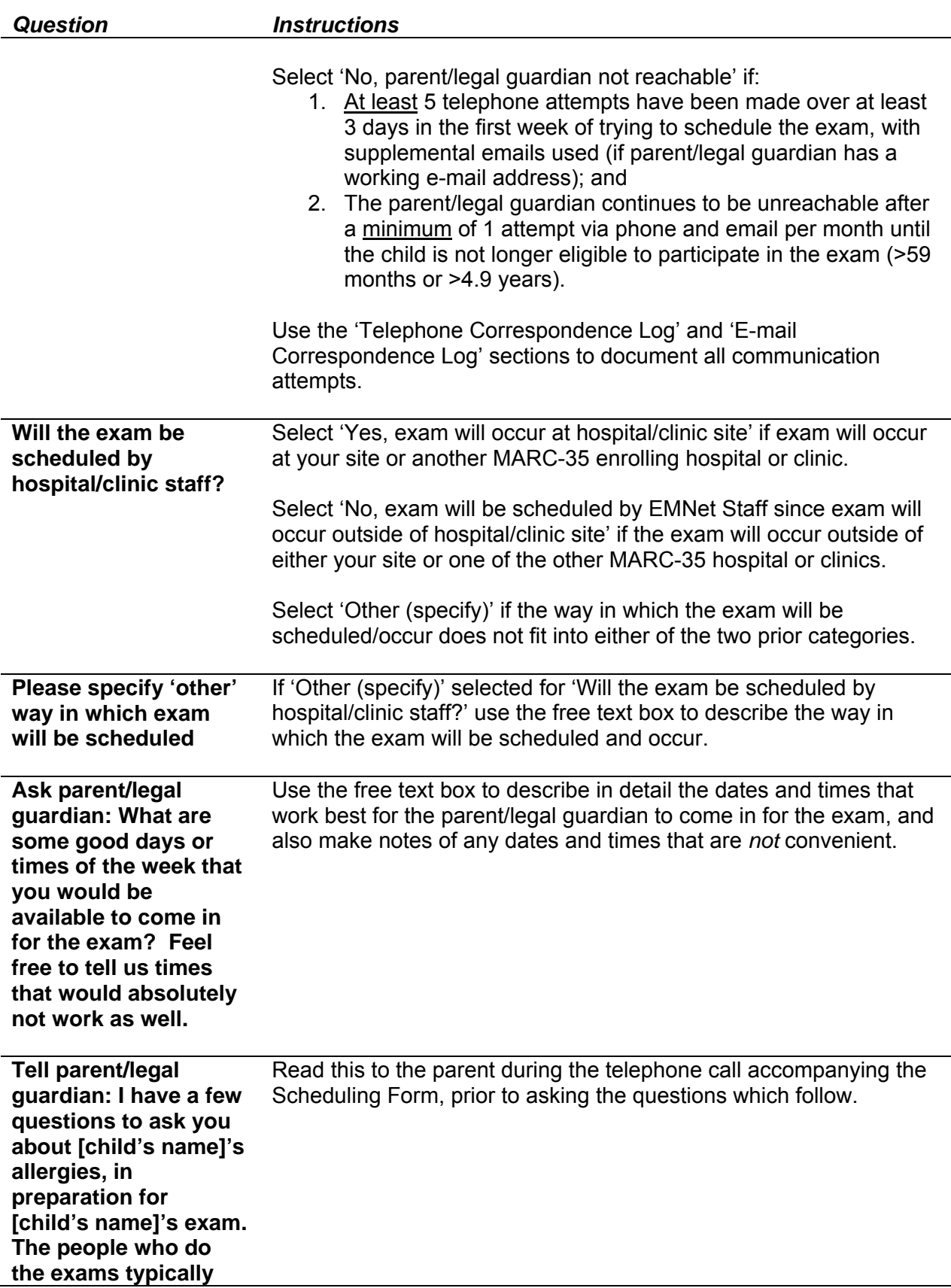

#### *Scheduling Form*

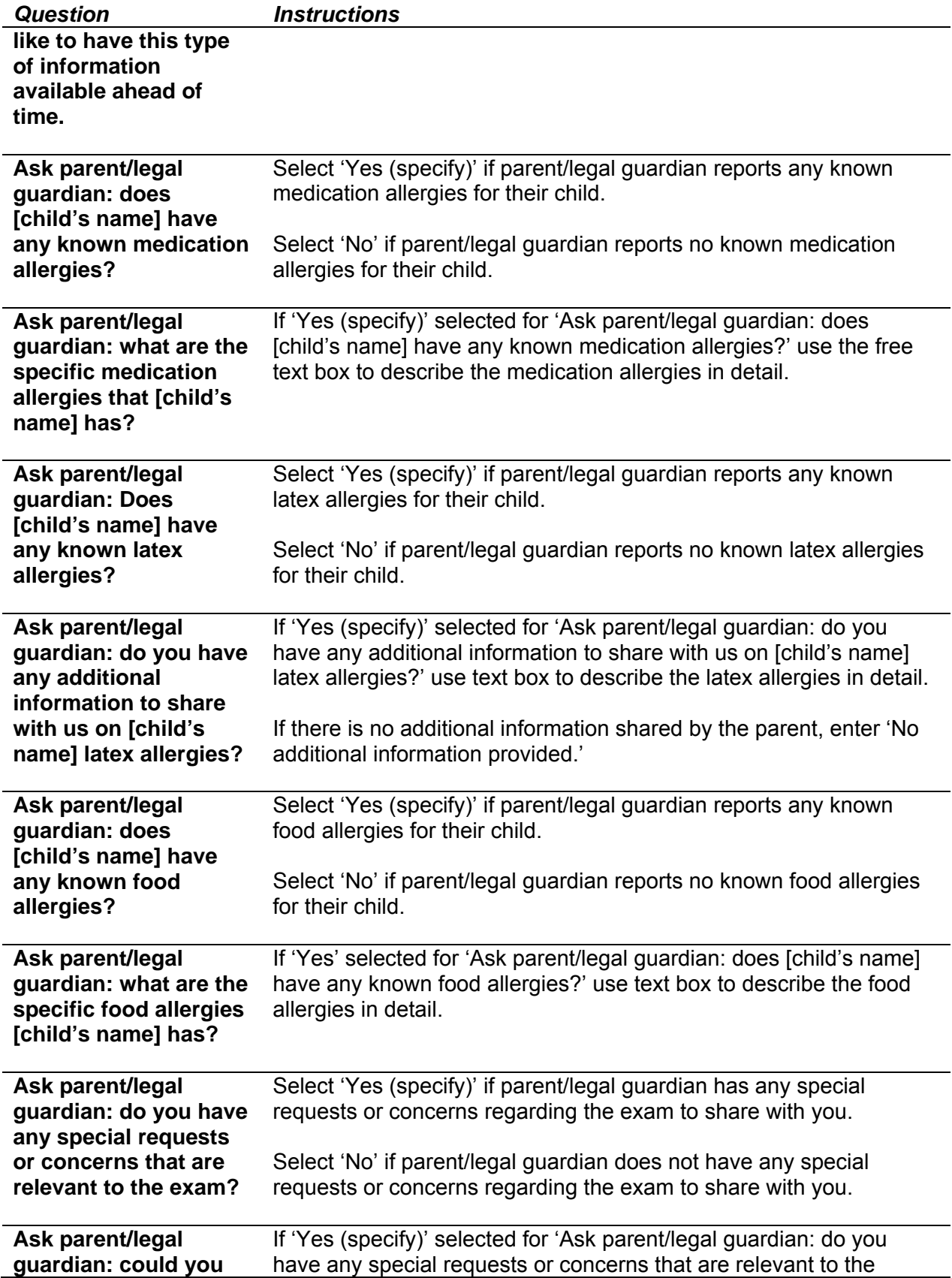

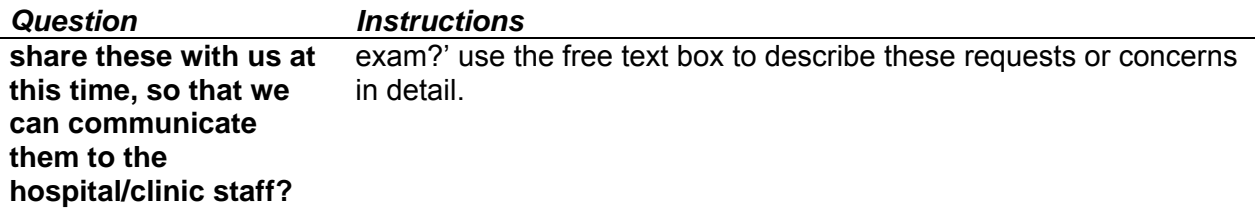

#### **Child's Age Calculator**

This is section calculates the age of the child in months at the date of the exam. The IDEAL age that we would prefer the exam to occur, whenever possible, is between age 42 months (3.5 years) and age 45 months (3.75 years); however, the exam may be conducted from age 36 months (3.0 years) to age 59 months (4.9 years). Completion of this section is optional.

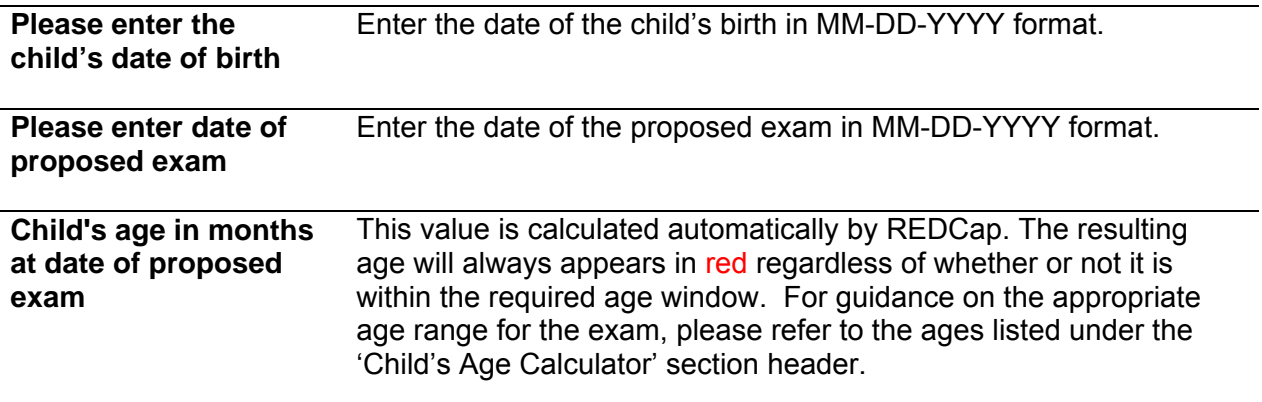

#### **Telephone Correspondence Log**

The site/clinic staff must log both successful and unsuccessful telephone call attempts with the parent/legal guardian. Please note that call attempt #1 will be used below as an example for how to complete the fields, but that repeating fields exist in REDCap for call attempts #2, #3, and beyond.

*Please make at least 5 telephone attempts over at least 3 days in the first week of trying to schedule the exam, with supplemental emails used (if parent/legal guardian has a working email address). If one is still unable to reach the parent/legal guardian, please make a minimum of 1 attempt via phone and email per month until the child is not longer eligible to participate in the exam (>59 months or >4.9 years).* 

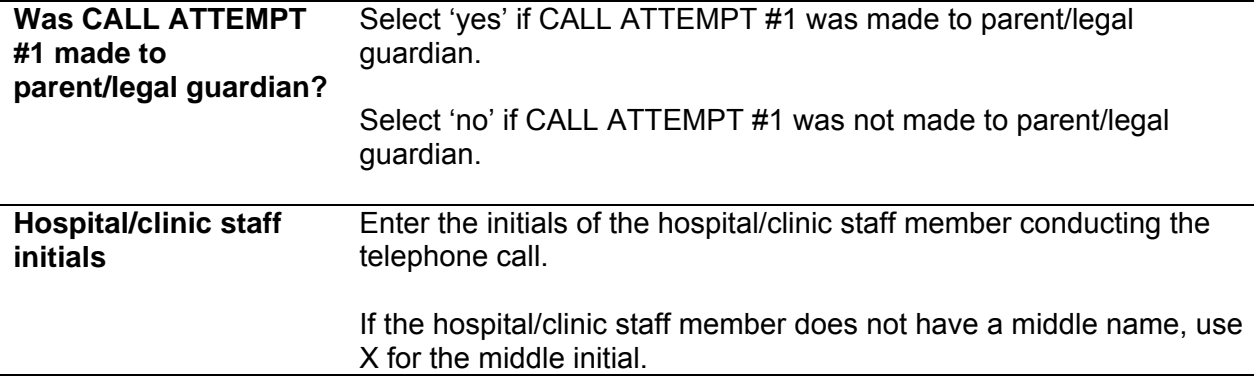

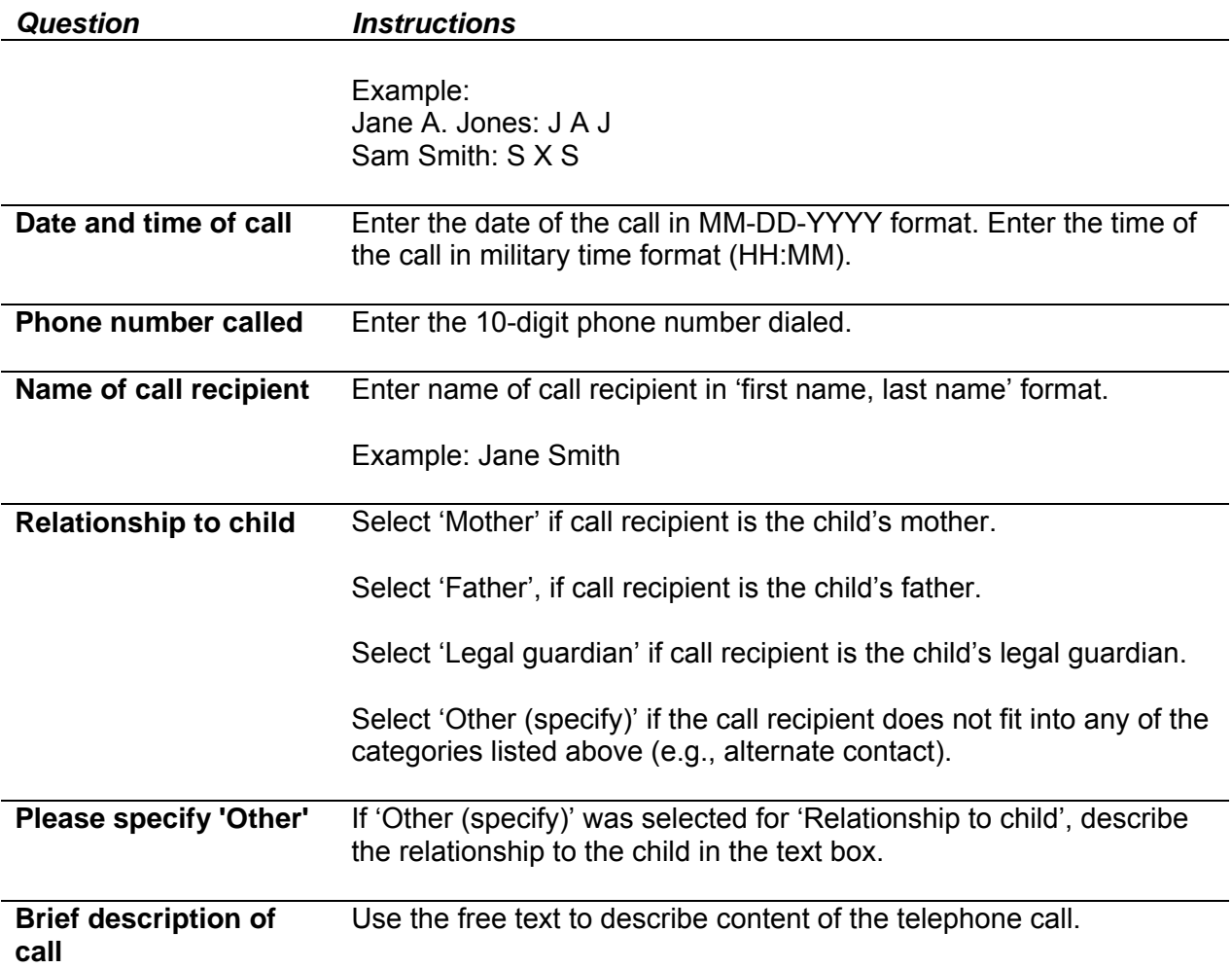

#### **E-mail Correspondence Log**

The user logs all e-mail correspondence attempts with parent/legal guardian. Please note that e-mail attempt #1 will be used as an example below, but that repeating fields will exist for email attempt #2, #3, and beyond.

*Please make at least 5 telephone attempts over at least 3 days in the first week of trying to schedule the exam, with supplemental emails used (if parent/legal guardian has a working email address). If one is still unable to reach the parent/legal guardian, please make a minimum of 1 attempt via phone and email per month until the child is not longer eligible to participate in the exam (>59 months or >4.9 years).* 

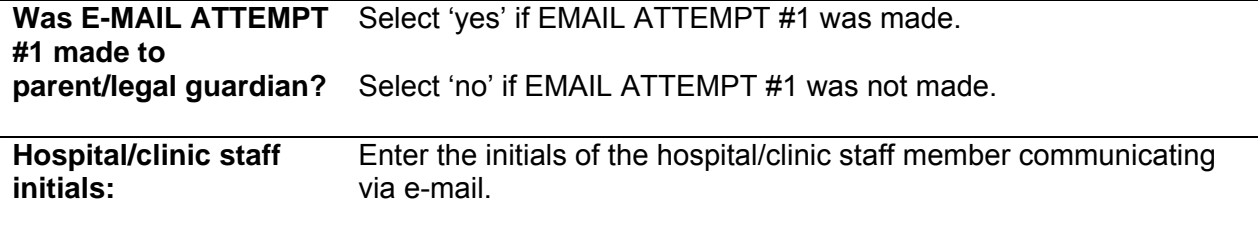

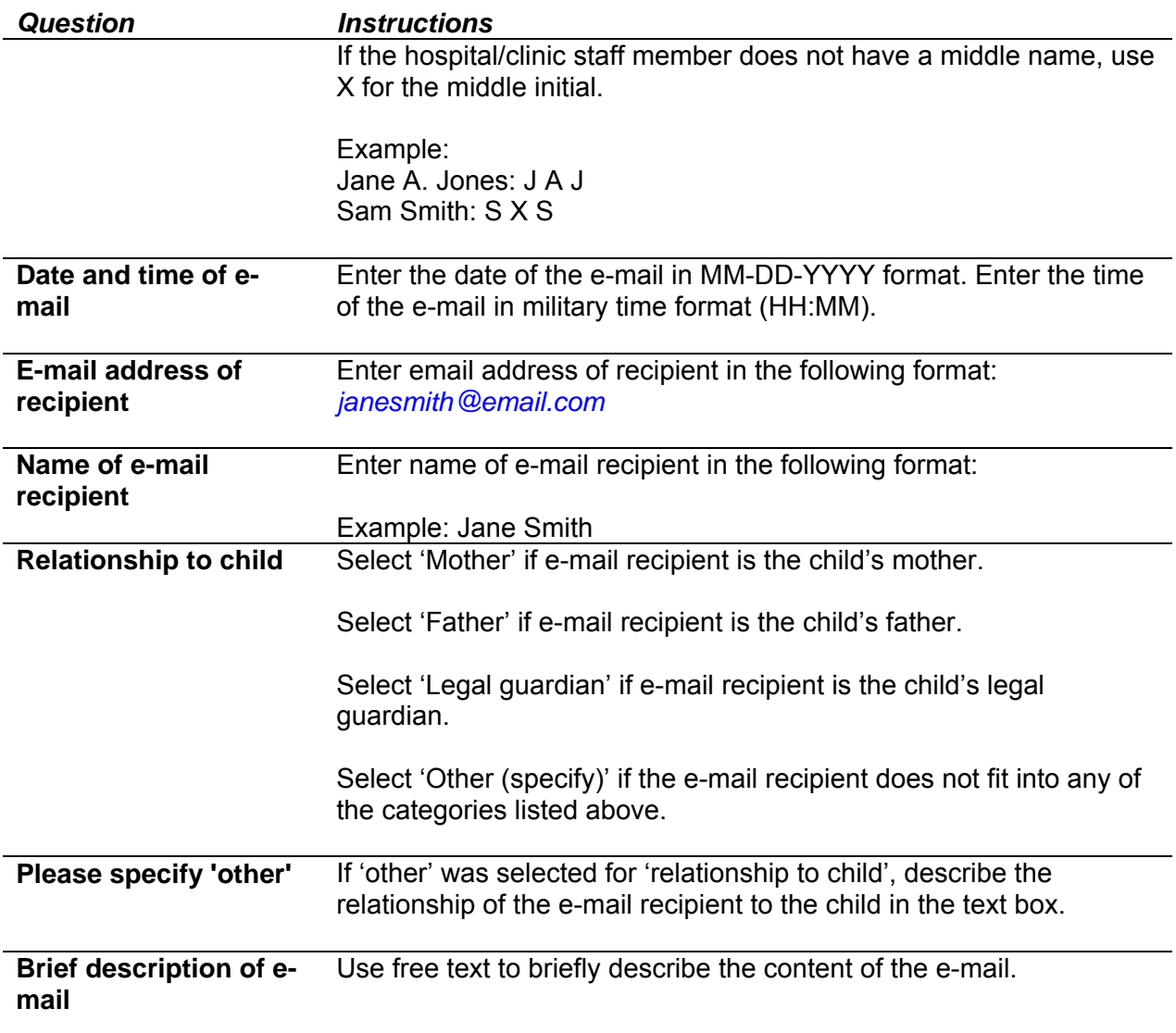

## **Scheduling the Exam**

This section is completed by hospital/clinic staff after scheduling the exam and prior to the exam occurring.

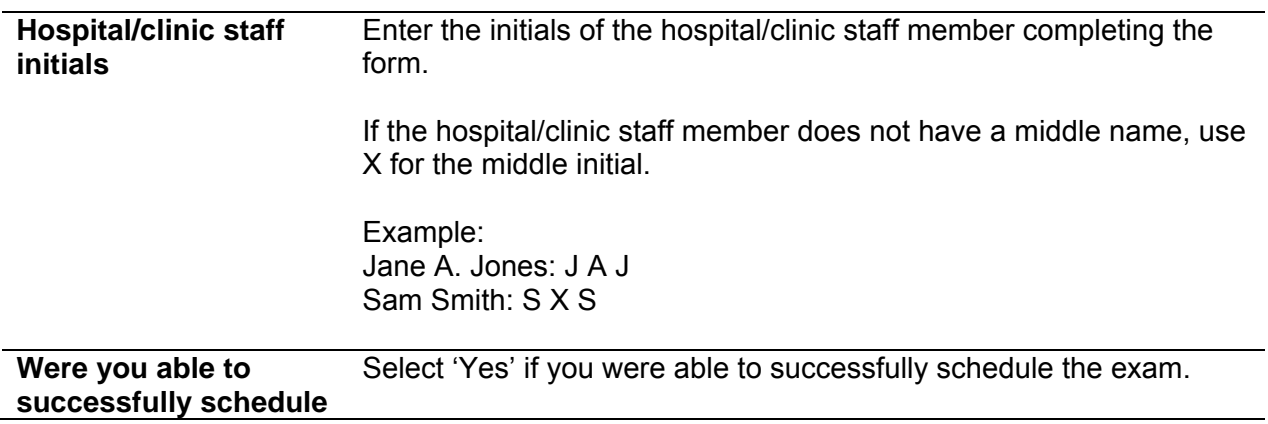

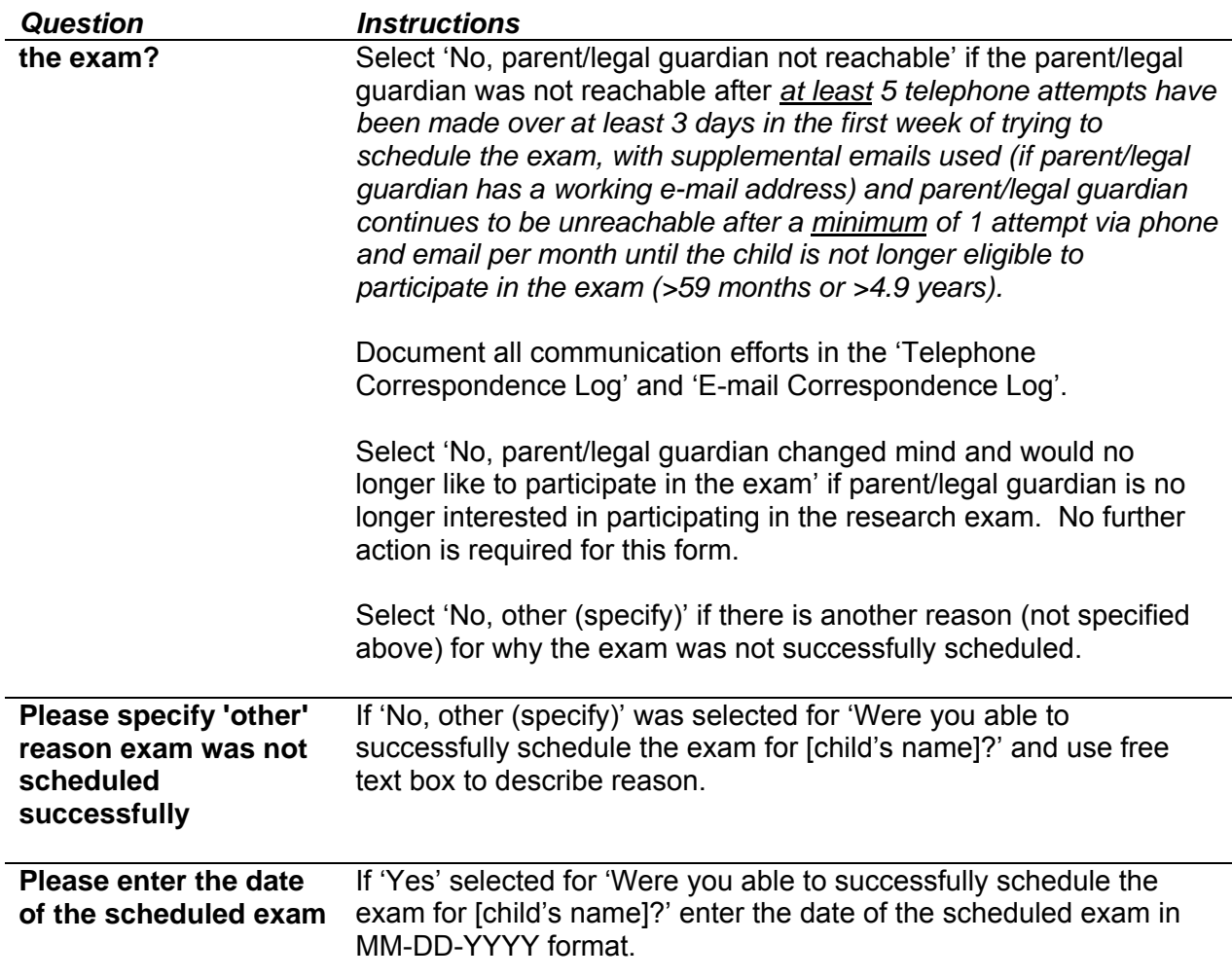

## **After Exam Has Occurred**

This section is completed by hospital/clinic staff after the exam has occurred.

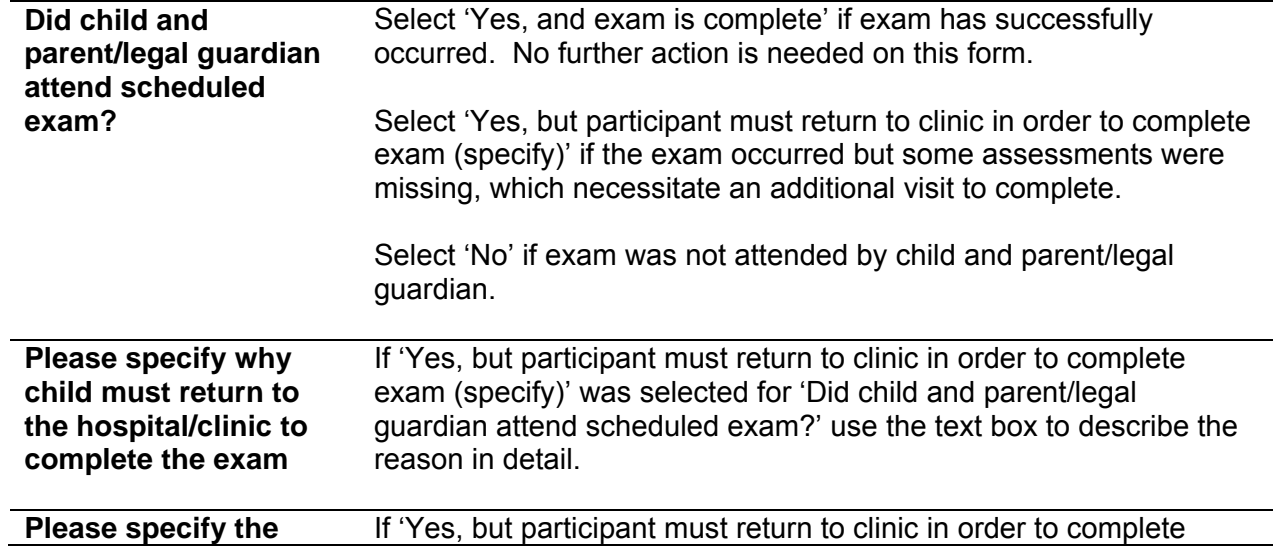

#### *Scheduling Form*

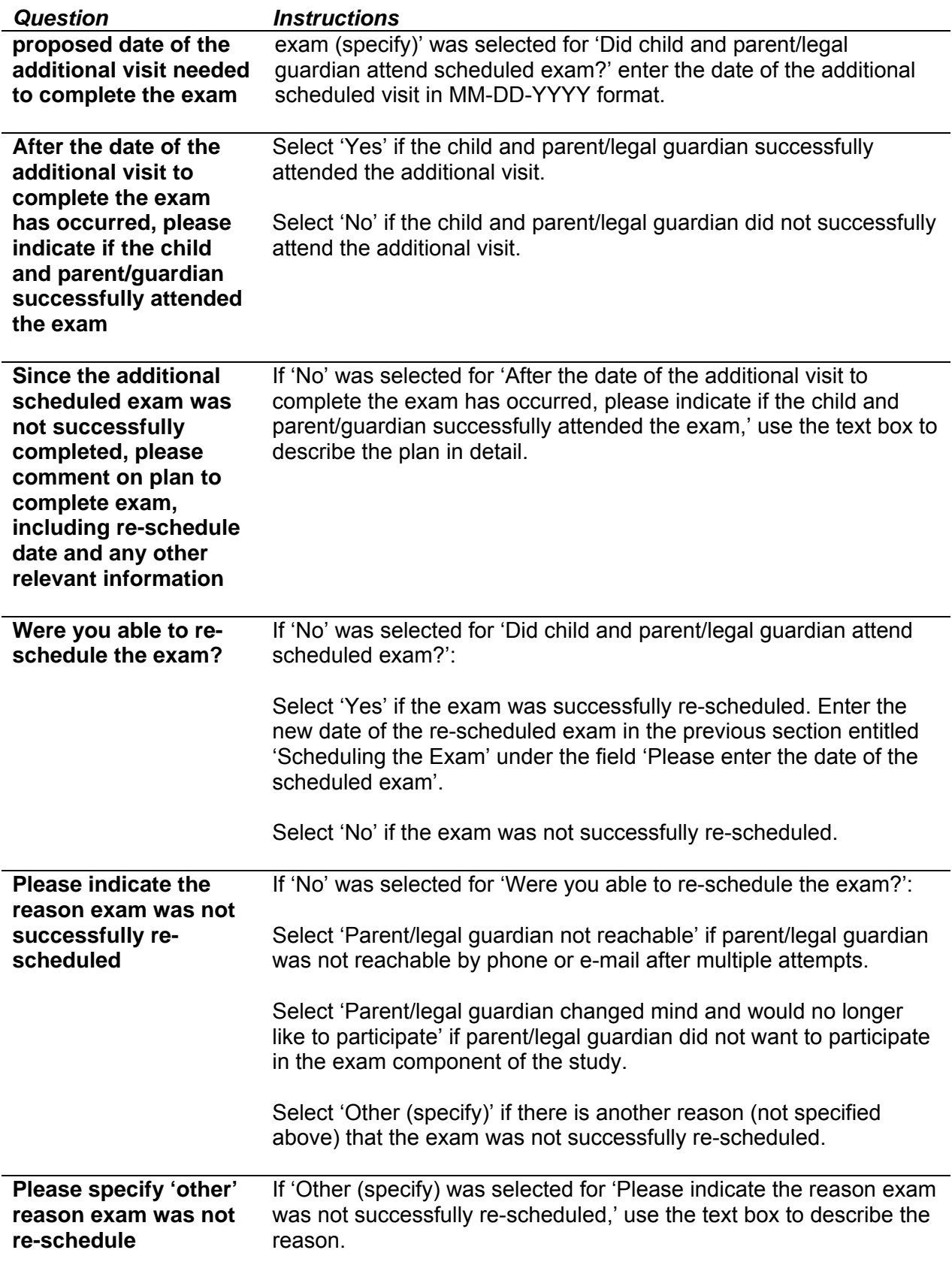

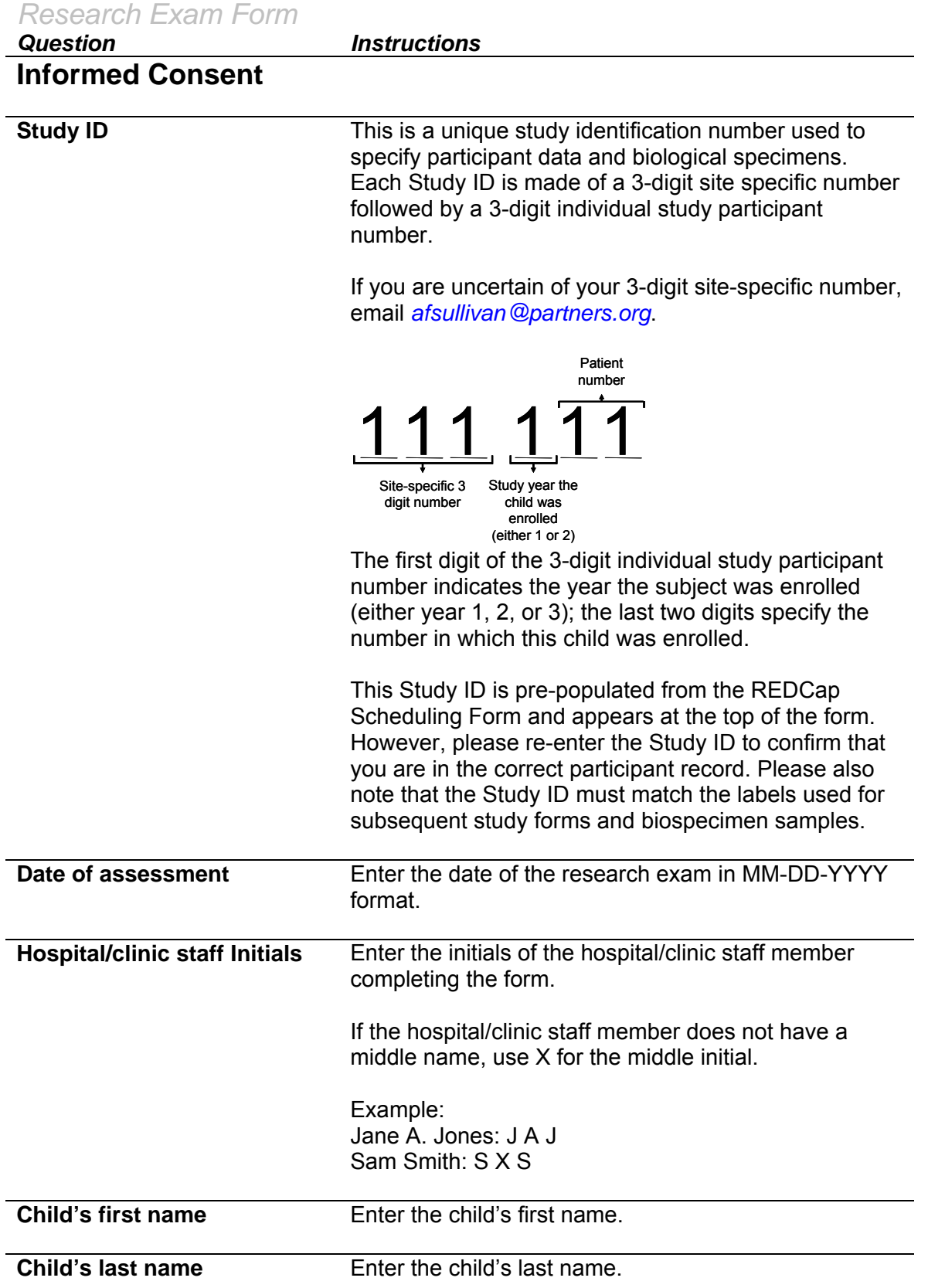

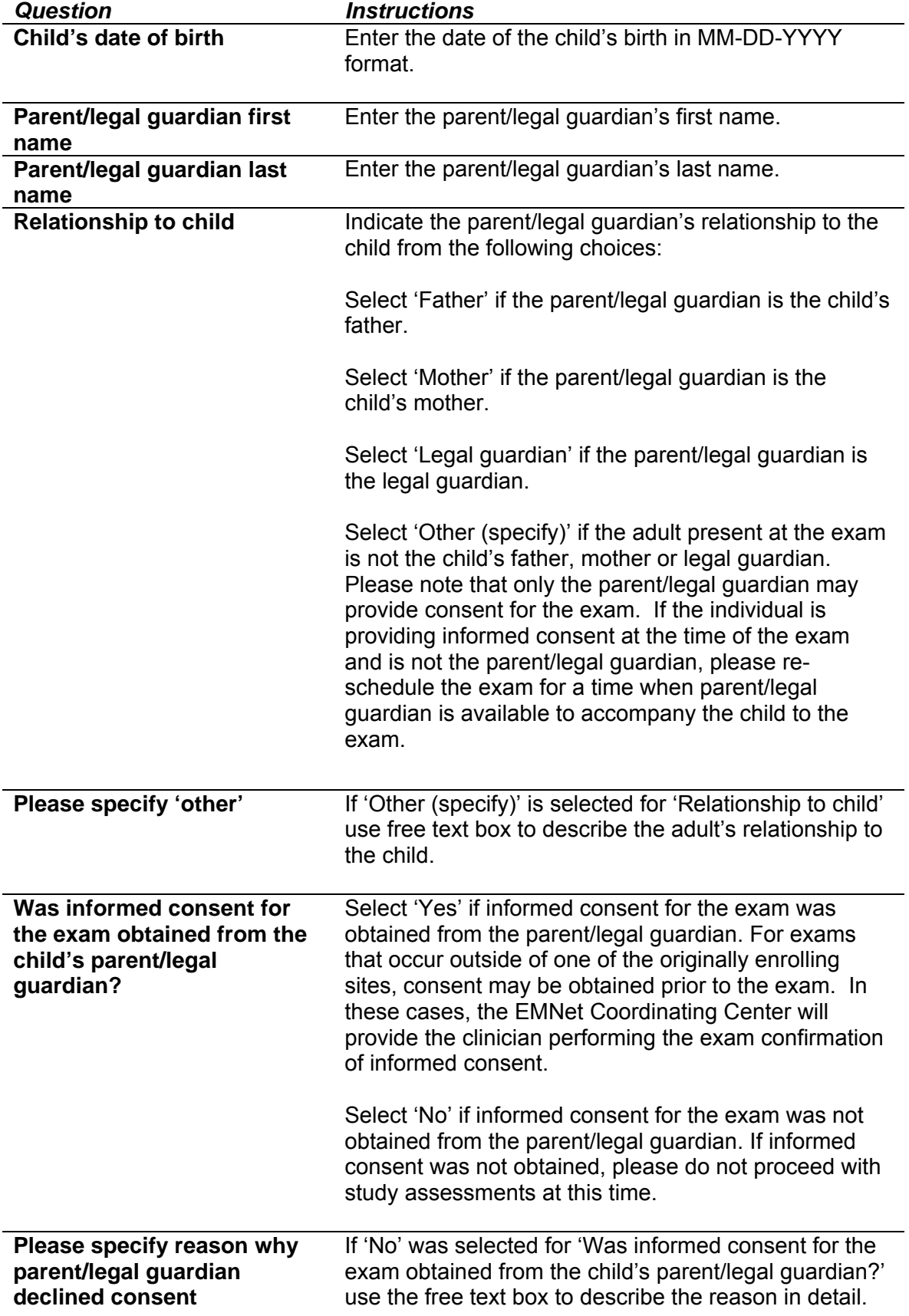

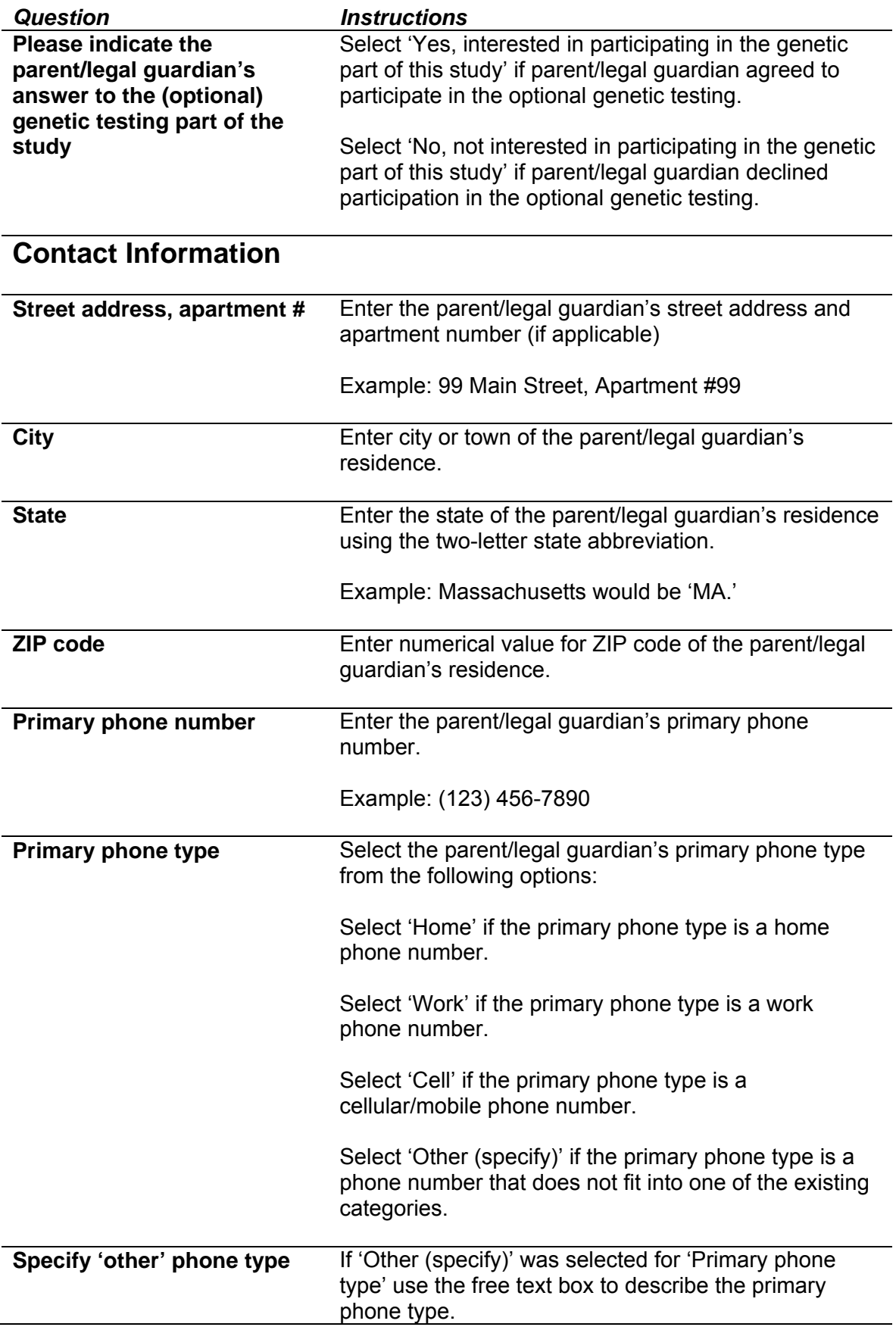

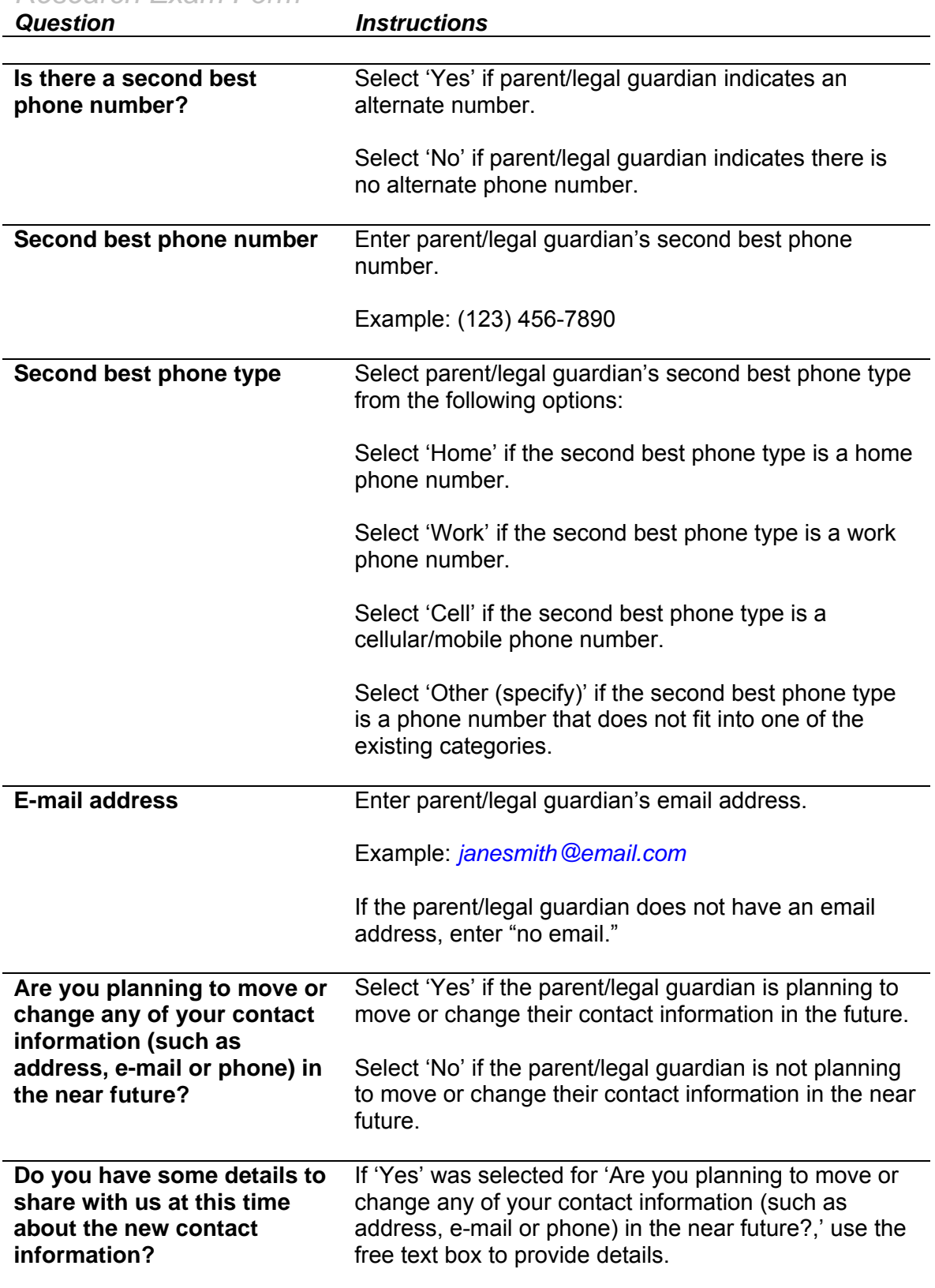

*Question Instructions* 

## **Primary Care Clinician Information**

This section applies to the information collected from the parent/legal guardian regarding the child's primary care clinician.

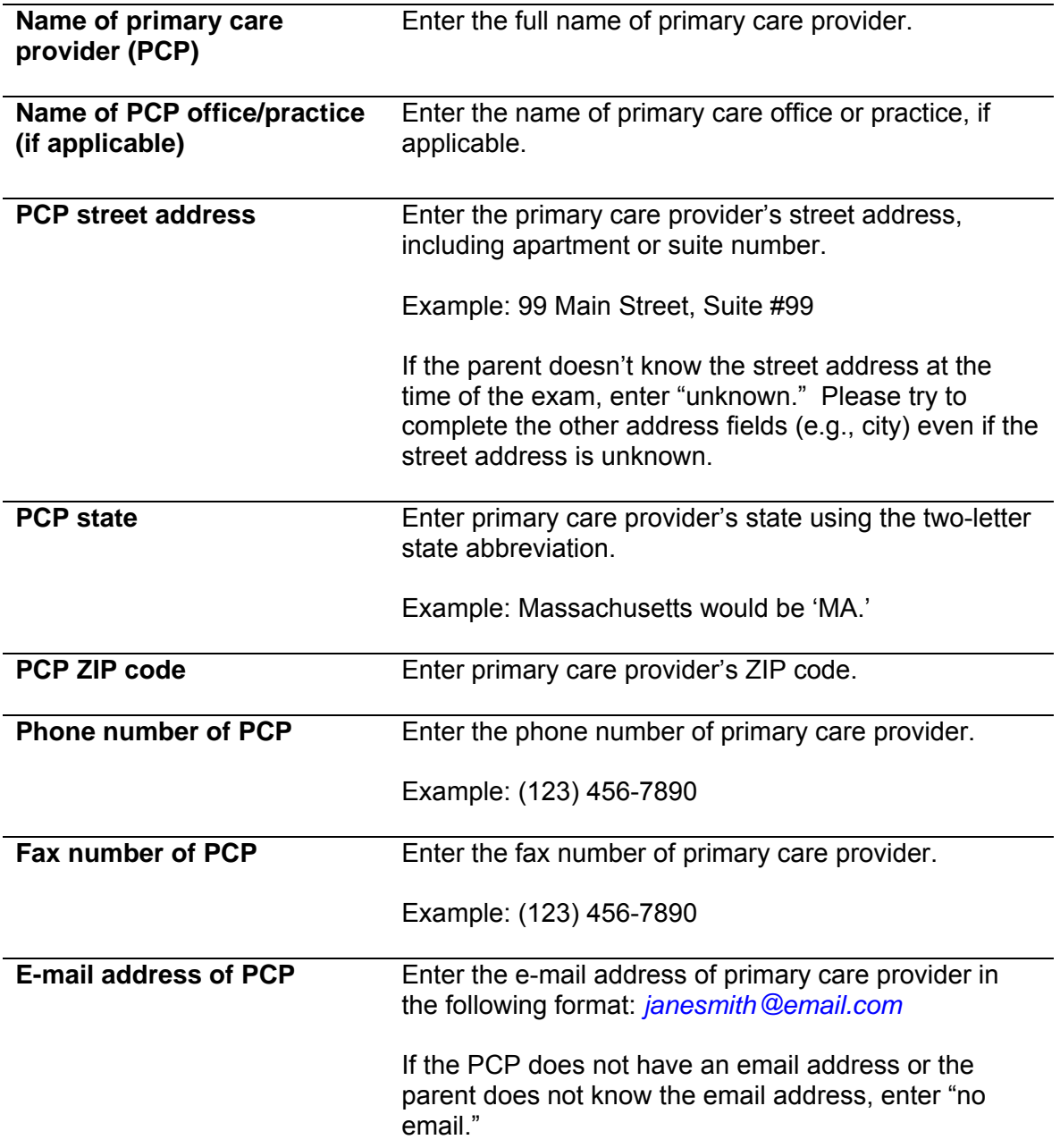

#### **Asthma Specialist Information**

This section applies to the information collected from the parent/legal guardian regarding the child's asthma specialist.

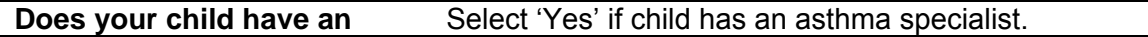

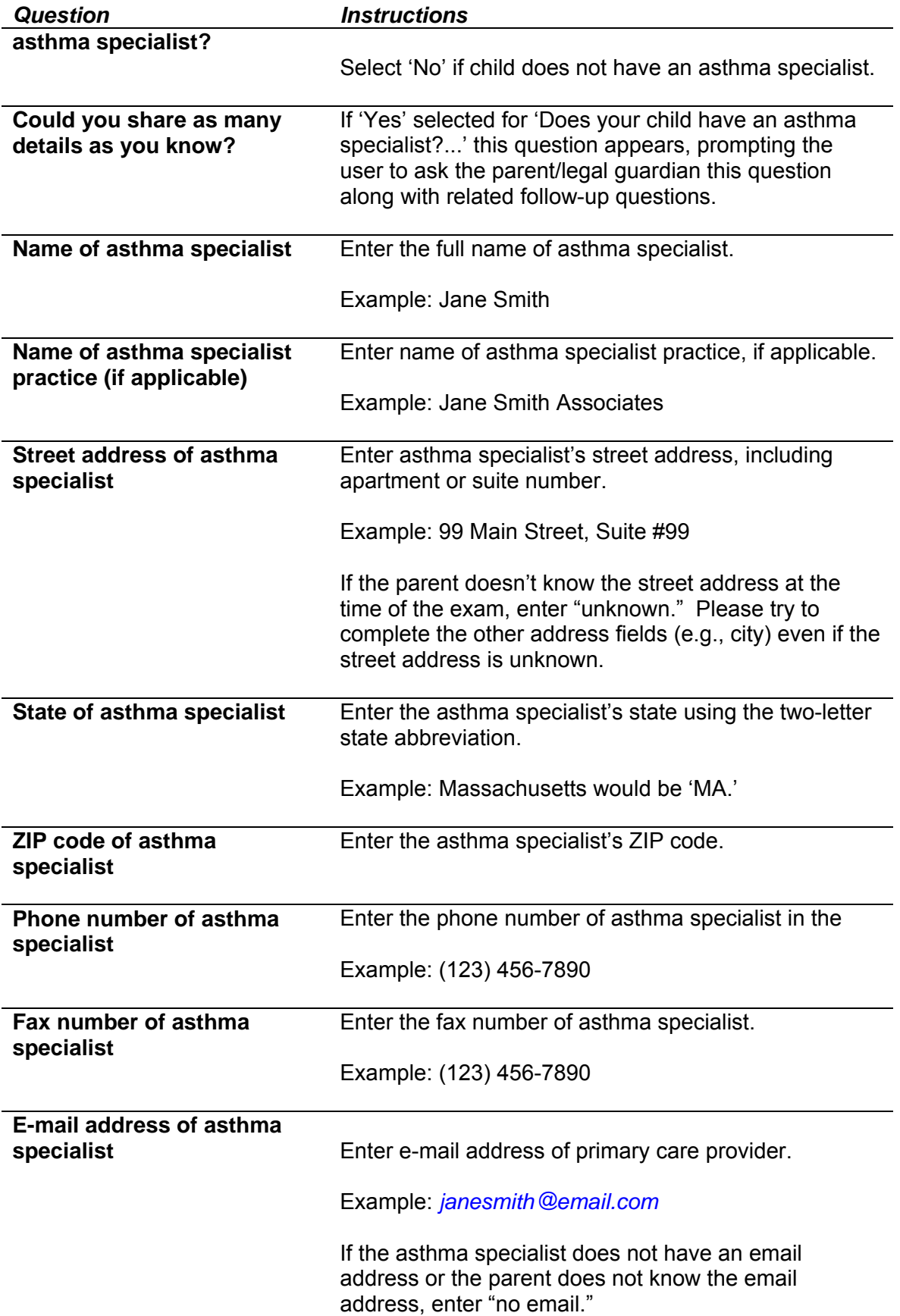

#### **Flexural Dermatitis Exam**

This section applies to the flexural dermatitis examination on the child and the associated questions for the parent/legal guardian.

![](_page_21_Picture_179.jpeg)

![](_page_22_Picture_176.jpeg)

![](_page_22_Picture_177.jpeg)

![](_page_23_Picture_141.jpeg)

![](_page_24_Picture_186.jpeg)

![](_page_25_Picture_229.jpeg)

![](_page_26_Picture_176.jpeg)

#### **Infant Dermatitis Quality of Life Index (IDQOL)**

The Infant Dermatitis Quality of Life Index (1-3) is a brief, 10-question quality of life questionnaire administered to parents of children with symptoms of atopic dermatitis/eczema who have met at least one of the following conditions:

- 'Yes' to EITHER 'In the past week, has your child had itchy skin, and by itchy we mean scratching or rubbing of the skin?' OR 'In the past year, has your child had itchy skin, and by itchy we mean scratching or rubbing of the skin?' OR 'In the past week, has your child suffered from dry skin in general?' OR 'In the past year, has your child suffered from dry skin in general?'; or
- There is evidence of atopic dermatitis/eczema in at least one area based on the clinical examination.

Before giving the IDQOL to the parent/legal guardian to complete, affix a pre-printed label to the questionnaire. If a pre-printed label is unavailable, write the study ID on the survey.

![](_page_26_Picture_177.jpeg)

![](_page_27_Picture_205.jpeg)

![](_page_28_Picture_183.jpeg)

#### **Nasal Exam**

This section applies to the nasal examination of the child and its associated assessments.

![](_page_28_Picture_184.jpeg)

![](_page_29_Picture_161.jpeg)

#### **Nasal Swab Specimen**

This section applies to the nasal swab specimen collection and its associated questions.

![](_page_29_Picture_162.jpeg)

#### **Nasal Swab Questionnaire for Parent/Legal guardian**

This section applies to the Nasal Swab Questionnaire administered to the parent/legal guardian and its associated questions.

Before giving the IDQOL to the parent/legal guardian to complete, affix a pre-printed label to the questionnaire. If a pre-printed label is unavailable, write the study ID on the survey.

![](_page_29_Picture_163.jpeg)

![](_page_30_Picture_200.jpeg)

![](_page_31_Picture_159.jpeg)

## **Lung Exam**

This section applies to the lung examination and its associated assessments.

![](_page_31_Picture_160.jpeg)

![](_page_32_Picture_144.jpeg)

![](_page_33_Picture_166.jpeg)

This section applies to the complete blood count with differential specimen.

![](_page_33_Picture_167.jpeg)

**If 'yes' selected for 'Was a CBC/diff ordered for real-time analysis at your local lab?' the user is prompted to answer the following questions:** 

![](_page_33_Picture_168.jpeg)

*Research Exam Form Question Instructions*  **count White blood cell (WBC) units** Select the appropriate units of white blood cells that correspond to your laboratory results from the following choices: 'x10 $^3$ / $\mu$ L', 'x10 $^3$ / mm $^3$ ', or 'x10 $^9$ /L'. **Platelet count (PLT)** Enter the numerical value for platelet count. **Thrombocyte/platelet (PLT) units**  Select the appropriate units of platelets/thrombocytes that correspond to your laboratory results from the following choices: 'x10 $3/\mu$ L', 'x10 $3/\text{mm}^3$ ', or 'x10 $9/\text{L}$ '. **Absolute neutrophil count (ANC)**  Enter the numerical value for absolute neutrophil count. **Absolute neutrophil count (ANC) units**  Select the appropriate units for absolute neutrophils that correspond to your laboratory results from the following choices: 'x10 $3$ / $\mu$ L', 'x10 $3$ / mm $3$ ', or 'x10 $9$ /L'. **Absolute lymphocyte count (ALC)**  Enter the numerical value for absolute lymphocyte count. **Absolute lymphocyte count (ANC) units**  Select the appropriate units for absolute lymphocyte count that correspond to your laboratory results from the following choices: 'x10 $^3$ / $\mu$ L', 'x10 $^3$ / mm $^3$ ', or ʻx10 $^9$ /L'. **Absolute monocyte count (AMC)**  Enter numerical value for absolute monocyte count. **Absolute monocyte count (AMC) units** Select the appropriate units for absolute monocyte count that correspond to your laboratory results from the following choices: 'x10 $3/\mu$ L', 'x10 $3/\mu$ mm $3$ ', 'x10 $9/\mu$ '. **Absolute eosinophil count (AEC)**  Enter numerical value for absolute eosinophil count. **Absolute eosinophil count (AEC) units**  Select the appropriate units for absolute eosinophil count that correspond to your laboratory results from the following choices: 'x10 $3/\mu$ L', 'x10 $3/\mu$ mm $3$ ', 'x10 $9/\mu$ '. **Absolute basophil count (ABC)**  Enter numerical value for absolute basophil count. **Absolute basophil count (ABC) units**  Select the appropriate units for absolute neutrophil count that correspond to your laboratory results from the following choices: 'x10 $^3$ / $\mu$ L', 'x10 $^3$ / mm $^3$ ', or  $'x10^9$ /L'.

![](_page_35_Picture_162.jpeg)

## **Blood Specimen – Red Top**

This section applies to the red top (research blood) specimen.

![](_page_35_Picture_163.jpeg)

**If 'Yes' selected for 'Was a red top blood specimen collected?' the user is prompted to answer the following questions:** 

![](_page_35_Picture_164.jpeg)

![](_page_36_Picture_176.jpeg)

![](_page_37_Picture_159.jpeg)

#### **Protocol Deviation Report Form**

Protocol deviations are reported using the Protocol Deviation Report Form in REDCap. Protocol deviation reports must include the deviation date, subject number, a brief description of the event, the reason for the deviation, and steps taken to resolve or avoid recurrence of the deviation.

A major protocol deviation is any change, divergence or departure from the study design or procedures of a research protocol that affects the study participant's rights, safety, or well-being and/or the completeness, accuracy and reliability of the study data. Changes or alterations in the conduct of the study which do not have a major impact on the study participant's rights, safety, or well-being, or the completeness, accuracy and reliability of the study data are considered non-major protocol deviations. The deviation may be either on the part of the participant, the investigator, or the study site staff.

If there is a major protocol deviation, notify Ashley Sullivan (*afsullivan@partners.org*) immediately.

The following are examples of noncompliance with the protocol, Good Clinical Practice, or Manual of Procedure guidelines that must be reported:

- Forms or procedures not done or not completed as required;
- Blood specimen storage errors (e.g., supposed to be frozen, but was left sitting out);
- Informed consent not obtained prior to initiation of exam procedures;
- Failure to use the current approved version of the informed consent;
- Consent form is missing, or consent form was not signed and dated by the subject or appropriate legal guardian; and
- Protocol never approved by IRB or other IRB violations.

![](_page_38_Picture_159.jpeg)

![](_page_39_Picture_166.jpeg)

## *Protocol Deviation Report Form*

![](_page_40_Picture_168.jpeg)

## *Protocol Deviation Report Form*

![](_page_41_Picture_60.jpeg)

#### **Adverse Event & Serious Adverse Event Case Report Form**

**Definitions** 

**Adverse Event (AE)** - Any occurrence or worsening of an undesirable or unintended sign, symptom, laboratory finding, or disease that is experienced during participation in the study and is related to a study procedure. If a medical condition is present at the time that the study participant is screened will be considered as baseline and not recorded as an adverse event.

**Serious Adverse Event (SAE)** - Any adverse event that suggests a significant hazard, contraindication, side effect, or precaution.

Throughout the study all adverse events (serious and non-serious) will be recorded on reported on the Adverse Event Form in REDCap. The following tables explain what is required on every field for these forms. Please see Section 7 of the protocol for an explanation of what is considered an AE or SAE.

An adverse event will be followed until any of the following takes place:

a) it is resolved

b) participant is stable

c) a minimum of 30 days after participant is terminated from the study and the NIAID Medical Officer and the study investigators determine that follow-up is complete.

*AE & SAE Case Report Form* 

![](_page_42_Picture_156.jpeg)

![](_page_43_Picture_164.jpeg)

## *AE & SAE Case Report Form*

## **Attribution of Adverse Event**

![](_page_43_Picture_165.jpeg)

![](_page_44_Picture_144.jpeg)

## **Complete description of event**

![](_page_44_Picture_145.jpeg)

#### **Action**

![](_page_44_Picture_146.jpeg)

*AE & SAE Case Report Form* 

![](_page_45_Picture_139.jpeg)

#### **Investigator assessment of severity**

Severity of adverse events will be graded according to the criteria from the National Cancer Institute's common terminology criteria. Select the severity category that applies to the AE or SAE from the categories below.

![](_page_45_Picture_140.jpeg)

## **Relationship to study procedure(s)**

Select the relationship of the AE or SAE to the study procedure from the following categories.

![](_page_45_Picture_141.jpeg)

![](_page_46_Picture_162.jpeg)

#### **Expectedness**

An adverse event is considered 'unexpected' when its nature, severity, or frequency is not consistent with the information that is provided in the protocol and is related to a study procedure.

![](_page_46_Picture_163.jpeg)

#### **Adverse Event or Serious Adverse Event**

![](_page_47_Picture_90.jpeg)

## **SPECIMEN PROCEDURES**

## **Nasal Swab Specimen Procedures**

#### Supplies:

Nasal swab specimen labels EXAKT-PAK One Pak shipping system Cryogenic specimen vial with transport medium Outer transport tube with absorbent material Copan Pediatric FLOQ-Swab

- 1. Wash your hands before taking swab.
- 2. Tilt child's head back gently, with one hand to steady chin.
- 3. With the other hand, insert the end of a new swab into the front part of one of the nostrils.
- 4. Rub swab gently against the inner wall of the nostril, while getting a good sample of mucus if child has a runny nose at the time.
- 5. Remove the swab from the nostril, and using the same swab collect a swab from the other nostril.
- 6. Remove cap from specimen vial with transport medium.
- 7. Put the swab in the transport medium and break the shaft at the molded breakpoint.
- 8. Close the vial cap securely.
- 9. Remove the cap from the outer transport tube.
- 10. Pull up and separate the two ends of the absorbent material.
- 11. Insert the sealed specimen vial UPRIGHT into the plastic container inside the absorbent material folds.
- 12. Use your finger to gently push the vial fully into the container cavity.
- 13. Tuck in any excess absorbent material, keeping the ends within easy reach.
- 14. Screw the cap on tightly.

### **Specimen Labeling**

#### Supplies:

Sample Nasal Swab Label

- 1. Verify the Study ID is correct, write the date (mm/dd/yyyy) and time (hh:mm) of sample collection on the label.
- 2. Place Sample Nasal Swab Label on the cryogenic vial.
- 3. Wrap a strip of clear tape around the whole tube, over the label, and over the cap to prevent the label from falling off.
- 4. Record the date (mm/dd/yyyy) and time (hh:mm) of sample collection in REDCap.
- *5.* Place the container in the outer cardboard box.
- *6.* Fold the flaps over to cover the container. Close the lid. It is NOT necessary to tape the box.

#### **Specimen Storage**

The nasal swab specimens will not be stored at the exam site. They will be shipped as soon as they are collected (same day).

## **Specimen Shipping**

*Note*: Study personnel who package the nasal swab shipments do not need to have IATA certification and the packages do not need to have biohazard labels since the shipments meet all criteria to be classified as exempt human specimens.

Ship all nasal swab specimens collected during the exam on the same day, directly to the Massachusetts General Hospital using the provided pre-addressed, pre-paid, outer box via first class mail.

Before shipment, all sites should record the date shipped in the Nasal Swab Specimen section of the Research Exam Form in REDCap.

#### **Massachusetts General Hospital (MGH) Procedures – Nasal Swab Storage**

The nasal swab specimens will be stored at -80°C at MGH until funding is obtained to test these specimens. Upon receipt of funding, MGH will then ship all received specimens to the Respiratory Virus Diagnostic Laboratory at Baylor College of Medicine (Houston, Texas).

# **Blood Specimen Procedures Blood Specimen Collection & Storage**

#### Supplies:

Red-top vacutainer tubes Lavender vacutainer tube 10mL white-top cryogenic vial 10mL blue-top cryogenic vial WIND Study labels for red-top vacutainer tubes WIND Study labels for white-top cryogenic vial WIND Study labels for blue-top cryogenic vial 4ºC Refrigerator (standard refrigerator) -80°C freezer (freezer must NOT be warmer than -70°C) Biohazard bag or box

- 1. At the discretion of the clinician and parent/legal guardian, EMLA cream (lidocaine 2.5% and prilocaine 2.5%) or other topical anesthetic (e.g., LMX4 [lidocaine 4%]) will be applied to the skin to prevent pain associated with needle insertion.
- 2. In order to maintain vein patency and optimal blood flow, blood may be collected first into several syringes, followed by transfer to the appropriate vacutainer tubes for processing. Phlebotomists should defer to their local institutional procedures for specific directives on pediatric blood collection methods.
- 3. A phlebotomist will collect 0.5mL of blood in a lavender vacutainer tube, invert 8 to 10 times immediately after collection, and send it out for real-time analysis of complete blood count (CBC) with differential at their local hematology laboratory, following their usual procedures. Exam sites *without* a designated local hematology laboratory should contact Project Coordinator Ashley Sullivan (phone: 617-724-9712; e-mail: *afsullivan@partners.org*) the EMNet Coordinating Center prior to the exam to discuss how the CBC with differential will be performed.
- 4. The phlebotomist will attempt to collect 4.5mL to 14.5mL of blood in red-top vacutainer tubes, and invert 5 times immediately after collection. If the minimum red-top blood volume (4.5mL mL) is not acquired through the blood draw, another blood draw may be reattempted or one may schedule another blood draw.
- 5. The red-top tubes will be labeled with the WIND Study tube labels including: sample type (blood), 6-digit study ID (xxxxxx), date (mm/dd/yyyy) and time (hh:mm).
- 6. Allow blood to clot for 15 30 minutes after collection.
- 7. The red-top blood specimen should be centrifuged at 3000 RPM at room temperature until the serum is fully separated from the pellet (approximately 10 minutes.
- 8. The serum supernatant will be siphoned off and placed into a cryogenic vial with a white cap and the remaining pellet precipitate will be transferred to a separate cryogenic vial with a blue cap. Please do NOT siphon too close to the top of the pellet when extracting the serum as the thin layer of white blood cells contains the DNA for testing.
- 9. The blue top and white top cryogenic vials will be labeled with the WIND Study labels including: sample type (serum or pellet), 6-digit study ID (xxxxxx), date (mm/dd/yyyy) and time (hh:mm).
- 10. A strip of clear cryogenic tape should be wrapped around each cryogenic vial to prevent the label from falling off.
- 11. Details about the collection, including volume, number of tubes, sample type, 6-digit study ID (xxxxxx), date (mm/dd/yyyy) and time (hh:mm) will be entered in REDCap.
- 12. Once the samples have been transferred to the cryogenic vials, if you plan to store samples in biohazard bags, please place each sample into its own separate specimen biohazard bag (i.e., the serum sample and the pellet sample will each be placed into their own separate biohazard bags).
- 13. Place the specimen on ice for transport to an -80°C freezer. For all participants, both the serum and pellet will be stored. For participants who did not agree to the genetics portion of the study, the pellet will NOT undergo genetics analysis, but will be used for non-genetics testing. Both the serum and the pellet tubes will be stored at -70°C or -80°C. Storage at 4°C (in standard refrigerator) for up to 24 hours prior to freezing at -70 $^{\circ}$ C or -80 $^{\circ}$ C is acceptable if necessary. If -70 or -80°C storage is not available, arrangements should be made with the EMNet Coordinating Center prior to the exam to discuss storage options.
- 14. Each specimen is stored in the -80°C freezer until samples are ready to be shipped. The EMNet Coordinating Center will notify sites when to ship out samples, so please keep samples on-site and DO NOT ship out until instructed to do so by the EMNet Coordinating Center.

## **Blood Collection Flow Diagram**

![](_page_52_Picture_168.jpeg)

## **Shipping of Serum and Pellet to Massachusetts General Hospital (MGH)**

*Note*: Only lab personnel with IATA certification may package and ship the serum and pellet specimens on dry ice. Site PIs/lead clinicians should be present during the specimen mailing process to ensure that all specimens are included in the mailing, to give the necessary supplies to the person preparing the package, and to include the completed Blood Serum and Pellet shipment list in the mailing. Specimens will be shipped once designated by the EMNet Coordinating Center. Mindful of holidays, specimens should be sent only on Mondays, Tuesdays, or Wednesdays so that the specimens do not arrive on a Saturday, Sunday, or holiday. Prior to shipment, the shipment list should be matched against data in REDCap to ensure that all specimens are accounted for.

Supplies: Sterile gloves Biohazard bag(s) Absorbent material WIND Study 42-Month Exam Shipment List 5 lbs (2.27 kgs) dry ice (small pellets rather than large blocks) Sample box Styrofoam box (to hold dry ice and sample box) Cardboard shipping box (to hold Styrofoam box) Biohazard sticker or biohazard bag (for top of Styrofoam box lid) Exempt Human Specimen label Dry Ice shipment label

- 1. The EMNet Coordinating Center will notify sites when to ship out samples, so please keep samples on-site and DO NOT ship out until instructed to do so by the EMNet Coordinating Center. The Coordinating Center will provide the shipping address at the time shipping schedules are made.
- 2. Verify that your lab has received notification from the EMNet Coordinating Center that it is okay to ship out samples.
- 3. Put on sterile gloves and remove samples from freezer.
- 4. If each sample is not already in a biohazard bag, place the blood serum and pellet sample in a biohazard bag (only ONE sample per bag) with absorbent material, while noting on the Shipment List their inclusion. Place the biohazard bag(s) in sample box(es)
- 5. Add bubble wrap or foam padding around the bags for cushioning and put the lid on the sample box.
- 6. Place the sample box(es) in the Styrofoam box.
- 7. Completely surround the box with samples with the 5 lbs (2.27 kgs) of dry ice.
- 8. Insert padding around the sample box(es) and dry ice if there is additional space in the Styrofoam box.
- 9. Put lid on Styrofoam box and place into cardboard box.
- 10. Affix an orange biohazard sticker (or a bag that is pre-labeled with the universal biohazard symbol) to the Styrofoam box lid if one is not already present.
- 11. Put completed Shipment List in an envelope and place on top of Styrofoam lid.
- 12. Keep a copy of the Shipment List for your files and email a copy to Project Coordinator Ashley Sullivan (*afsullivan@partners.org*).
- 13. Seal cardboard box and affix the completed Dry Ice label, which is required to be on the box and also notes the weight of the dry ice.
- 14. On the FedEx label, be sure to check off "Dry Ice" and note the weight of dry ice.

15. Attach Exempt Human Specimen label near the Dry Ice label.

Ship samples (overnight) to: Carlos A. Camargo, MD, DrPH Attention: Ashley Sullivan Emergency Medicine Network Department of Emergency Medicine Massachusetts General Hospital 125 Nashua Street, Suite 920 Boston, MA 02114 Phone 617-724-9712

FedEx is the preferred carrier for blood shipments. Please use the FedEx Priority Overnight service.

**On the day that the specimens are sent, the site PI/lead clinician should email both Principal Investigator Carlos Camargo (***ccamargo@partners.org***) and Project Coordinator Ashley Sullivan (***afsullivan@partners.org***) the FedEx tracking number for the mailing.** 

#### **MARC-35.5 (WIND Study) Research Exam Serum and Pellet Shipment List**

WIND Study Site Number:  $\_\_$   $\_\_$ 

**Directions:** Use this form to keep track of all samples for the WIND Study during storage and include a copy of this form when shipping. Use one line for each study ID.

![](_page_55_Picture_186.jpeg)

#### **Laboratory Evaluations/Assays**

#### **Blood specimens: Allergen-Specific IgE, Total IgE, Genetic testing**

#### CBC with Differential

The complete blood count with differential will be performed in real-time at the local laboratory of each site/clinician office, following their local guidelines. Results will be entered into REDCap.

#### Allergen Specific Immunoglobulin E (ASIgE)

The selection of items parallels the modified Asthma Predictive Index (mAPI) allergy testing as much as possible (4). Because the mAPI was performed on older children, skin prick testing was utilized. With our younger cohort, we will use ASIgE to help evaluate for major aeroallergens and food allergens; an approach agreed upon by the first author of the mAPI manuscript (personal communication with Dr. Theresa Guilbert, October 2008). This test will be performed using a Fluorescence Enzyme Immunoassay. (Package insert: ImmunoCAP System Specific IgE FEIA, Uppsala, Sweden Rev February 2005), Phadia Immunology Reference Laboratory (PiRL).

#### Total IgE

This test will also be performed using a Fluorescence Enzyme Immunoassay. (Package insert: Phadia CAP System IgE FEIA. issued August 2000, revised March 2006) Phadia Immunology Reference Laboratory (PiRL)

#### Genetic Testing

In accordance with the consent form, pellet specimens, which remain after centrifuging the blood and extracting the serum, are being collected for the purpose of establishing a DNA biorepository to examine the possible genetic causes of severe bronchiolitis, recurrent wheezing, asthma and related concepts. For those participants who have declined participation in the optional genetic sub-study, the pellet will be used to perform non-genetic testing covered under the consent.

## **REFERENCES**

- 1. Basra M, Gada V, Ungaro S, Finlay A, Salek S. Infants' Dermatitis Quality of Life Index: a decade of experience of validation and clinical application. *Br J Dermatol* 2013; 169: 760-8.
- 2. Lewis-Jones M, Finlay A, Dykes P. The Infants' Dermatitis Quality of Life Index. *Br J Dermatol* 2001; 144: 104-10.
- 3. Beattie P, Lewis-Jones M. An audit of the impact of a consultation with a paediatric dermatology team on quality of life in infants with atopic eczema and their families: further validation of the Infants' Dermatitis Quality of Life Index and Dermatitis Family Impact Score. *Br J Dermatol* 2006; 155: 1249-55.
- 4. Guilbert TW, Morgan WJ, Zeiger RS, Mauger DT, Boehmer SJ, Szefler SJ, et al. Longterm inhaled corticosteroids in preschool children at high risk for asthma. *N Engl J Med* 2006; 354:1985-97.